## **1. Predstavte ľubovoľnú aktivitu v programovacom prostredí Scratch s využitím edukačnej dosky Picoboard.**

Zaujímavá úloha, ktorá využíva edukačnú dosku picoboard je napríklad táto hra. Programuje sa v prostredí Scratch s využitím dodatku Picoboard. Predstavuje veľmi pekné prepojenie hardvéru so softvérom, kde sa posuvník, ktorý Picoboard obsahuje využíva ako regulátor plameňa sporáku.

**Zdroj**: video - <https://www.youtube.com/watch?v=1AjWUFjXFE8> (PicoBoard takoyaki game on scratch)

## **2. Vytvorte vlastnú aktivitu v programovacom prostredí Scratch s využitím edukačnej dosky Picoboard**

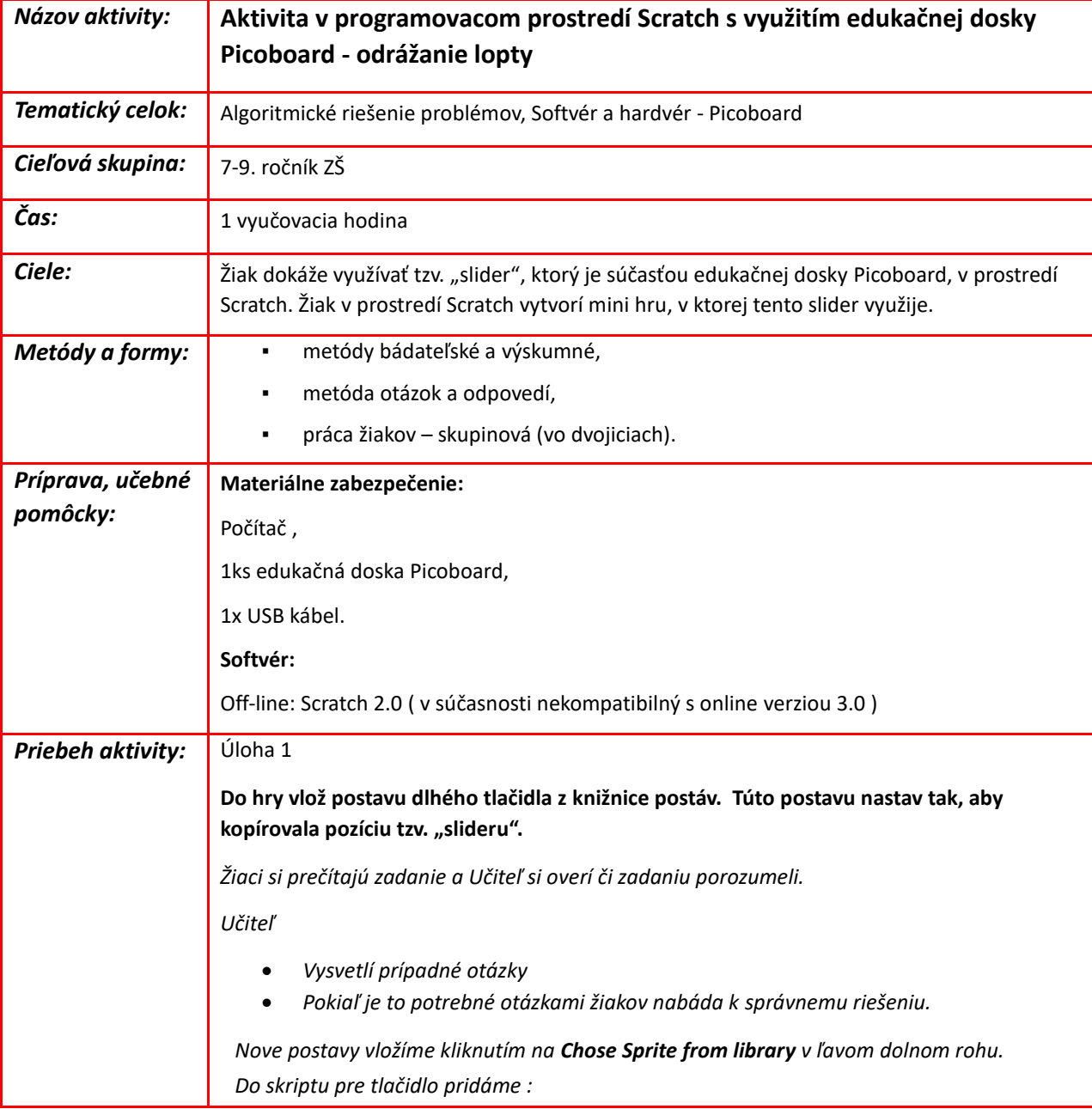

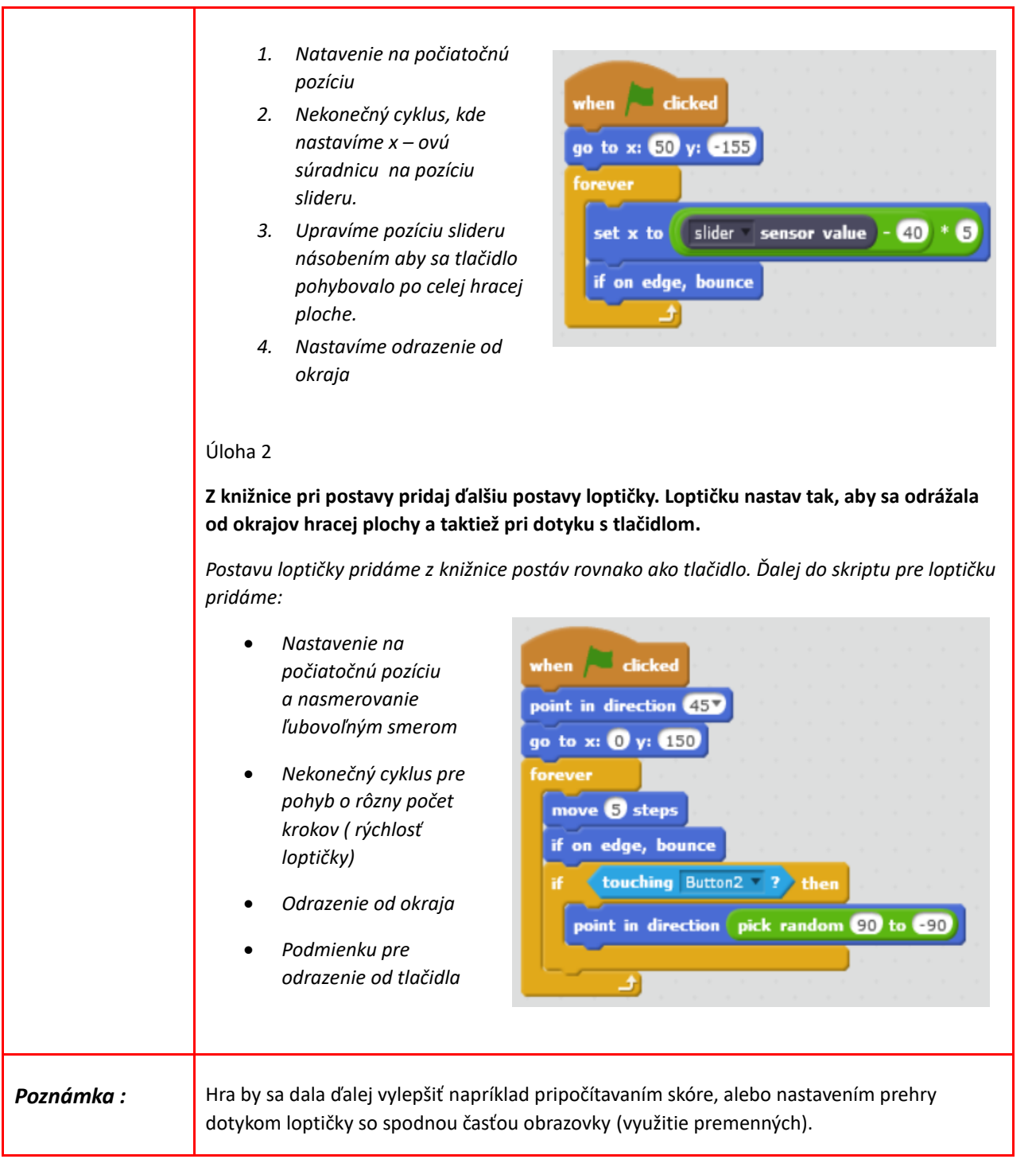